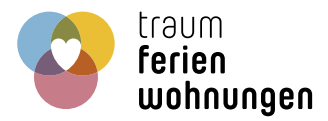

# **Das Hochladen von Fotos**

## **Der erste Eindruck hat keine zweite Chance!**

Mit den Bildern vermitteln Sie dem Besucher Ihres Inserats den ersten Eindruck von Ihrer Ferienunterkunft und der Urlaubsregion. Genau in diesem Moment, der schnell und oft unbemerkt geschieht, müssen Sie überzeugen, damit aus dem Besucher Ihres Inserats auch ein Urlaubsgast Ihrer Unterkunft wird.

## **1. Fotos im Inserat hochladen**

In Ihrem Vermieterbereich können Sie Ihr Inserat ganz einfach bearbeiten. Unter der Rubrik "Bilder" können Sie bis zu 20 XXL Bilder in 3 verschiedenen Kategorien hochladen und zuordnen. Zusätzlich können Sie bis zu 3 Grundrisse, 3 Urkunden & Logos, sowie ein Vermieterbild einstellen.

Zum Hochladen klicken Sie auf "Bild hochladen" in den Platzhaltern der Bilder und wählen anschließend ein Bild von Ihrem Computer. Nachdem Sie einen 4:3 Ausschnitt und einen aussagekräftigen Bilduntertitel gewählt haben, beenden Sie diesen Vorgang mit "Bild speichern".

Ihren persönlichen Vermieterbereich erreichen Sie über folgenden Link: <http://www.traum-ferienwohnungen.de/vermieter>

## **2. Format und Größe der Fotos**

#### **Format:**

Fotos können nur in den Formaten JPG, PNG, oder GIF hochgeladen werden. Liegen Ihre Bilder in einem anderen Format vor, wandeln Sie diese bitte mit einem Bildbearbeitungsprogramm um.

**TIPP:** Nutzen Sie zur Umwandlung der Bilder doch einfach IrfanView. Dieses Programm ist gratis und sehr leicht anzuwenden. **→** http://www.irfanview.de

#### **Größe:**

Urlauber wollen Ihre größten und schönsten Bilder sehen. Laden Sie ruhig das Foto so hoch, wie es von Ihrer Digitalkamera oder Ihrem Smartphone kommt und verkleinern Sie es nicht. So können Sie sicher gehen, dass sie die maximale Qualität erhalten. Ihre Bilder werden optimal im Querformat dargestellt. Wir empfehlen dringend eine Bildgröße von 1024 x 768 Pixeln und größer. Unser absolutes Mindestmaß beträgt 800 x 600 Pixel.

#### **3. Erforderliche und empfehlenswerte Motive**

Damit Ihr Inserat freigeschaltet werden kann, müssen mindestens 3 Fotos Ihrer Ferienunterkunft enthalten sein, wovon mindestens ein Motiv die Ausstattung zeigen soll. Besucher der Inserate interessieren sich am meisten für folgende Motive:

- **•** die Außenansicht und den Garten
- **•** die Aussicht und die Umgebung
- **•** das Wohnzimmer
- **•** das Schlafzimmer
- **•** die Küche

### **4. Nicht zugelassene Motive**

Damit alle Inserate ein gewisses Niveau an Qualität aufweisen und gegen keine Urheberrechte verstoßen, sind bestimmte Richtlinien einzuhalten. Aufgrund dessen kann folgendes Fotomaterial nicht veröffentlicht werden:

- **•** Bilder mit Logos, Schriftzügen, Sternen, Datum, Links, Rahmen
- **•** Bilder, die unscharf bzw. verwackelt sind
- **•** Schwarz-Weiß Bilder, getönte Bilder und Bilder mit einem irreparablen Farbstich
- **•** Collagen, Papierausdrucke & Diapositive
- **•** Manuell vergrößerte Bilder
- **•** Landkarten und Skigebietskarten
- **•** Bilder, deren Urheberrechte Sie nicht besitzen, wie z.B. Postkarten, Katalogbilder oder Bilder von Agenturen
- **•** Grafiken von der Ferienunterkunft sind nur dann vorübergehend zugelassen, wenn sich die Unterkunft noch im Bau befindet und die Fertigstellung in einem überschaubaren Zeitraum liegt

#### **5. Das Startfoto für das Inserat auswählen**

Das Startfoto ist das erste Foto in Ihrem Inserat und wird auch für die Darstellung in der Ergebnissuche verwendet. Es gibt jeweils Startfoto für die Sommermonate (16.02. - 30.10.) und für die Wintermonate (31.10. - 15.02.).

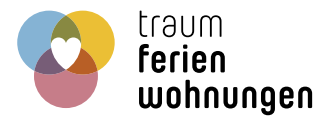

Beim Hochladen des ersten Bildes in den Kategorieren "Außenaufnahme" und "Ausstattung" wird das Bild als Sommer- und Winterstartfoto ausgewählt.

Bei Bedarf können Sie das Startfoto jederzeit ändern. Dafür klicken Sie innerhalb des gewünschten Bildes auf das Symbol der Sonne oder des Eiskristalls.

Sobald die Symbole farbig erscheinen wurde das gewünschte Bild als Startfoto aktiviert.

#### **6. Sichtbarkeit der hochgeladenen Fotos**

Alle neu hochgeladenen Bilder werden von unserer Bildbearbeitung überprüft und, falls notwendig, bearbeitet, bevor sie in Ihrem Inserat sichtbar sind.

In der Regel dauert die Bearbeitung und Freischaltung maximal einen Werktag. Nach jeder erfolgreichen Bearbeitung und Freischaltung erhalten Sie von uns eine Benachrichtigung per E-Mail.

#### **7. Archivieren und löschen der Fotos**

Bilder die Sie nicht im Inserat angezeigt haben möchten können Sie durch anklicken des Kreuzes in das Archiv verschieben. Jede Bilder-Kategorie besitzt ihr eigenes Archiv.

Dadurch können Sie jederzeit Bilder aus dem Archiv wieder zum Inserat hinzufügen bzw. austauschen ohne diese erneut hochladen zu müssen.

Zum endgültigen Löschen der Bilder, öffnen Sie bitte das Archiv und klicken innerhalb des Bildes auf das Kreuz.

#### **8. Fotos im Inserat tauschen**

Das Austauschen der Bilder können Sie jederzeit kostenlos vornehmen.

- **•** Entweder laden Sie einfach, wie unter Punkt 1 (Fotos im Inserat hochladen) beschrieben, ein neues Bild hoch
- **•** oder Sie nutzen die Möglichkeit, bereits hochgeladene Bilder aus dem Archiv zu wählen

### **9. Fragen und Anregungen**

Falls Sie noch Fragen oder Anregungen haben, steht Ihnen unsere Bildbearbeitung gerne zur Verfügung.

## Traum-Ferienwohnungen GmbH Bildbearbeitung

An der Reeperbahn 6 28217 Bremen

Tel: +49 (0)421 - 146 29 600 Fax: +49 (0)421 - 146 29 601

service@traum-ferienwohnungen.de http://www.traum-ferienwohnungen.de